## VOLKSWAGEN MULTIVAN NEC

THOSE CARS HAVE INSIDE **NEC** MICRO AND THEY HAVE A SPECIAL PROCESS TO WORK ON:

1. REMOVE DASH FROM CAR, OPEN IT COMPLETLY CAREFULLY AND LOCATE EPROM:

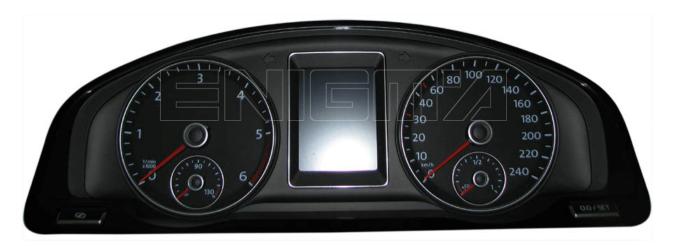

2. CLIP EPROM USING CABLE C4 AS BELOW PHOTO SHOW TO US:

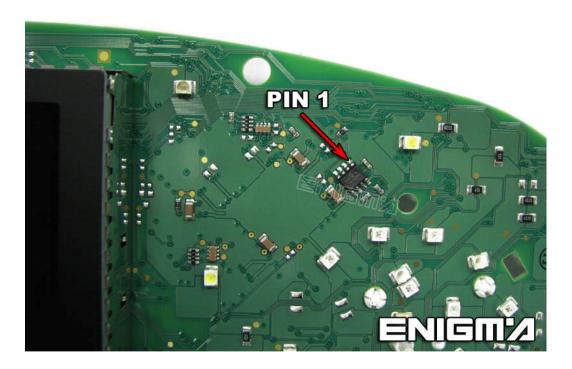

- 3. Now on ENIGMA SELECT MENU CAR PROGRAM, THEN PRESS READ KEY BUTTOM AND ON THE MENU CANCEL BUTTON.
- 4. WAIT TILL PROCESS IN FINISH.
- 5. MOUNT ALL DASH COMPLETELY AND PUT IT BACK TO CAR.
- 6. Using cable C1, connect ENIGMA to car, INGITION have to be ON.
- 7. ON ENIGMA SELECT MENU CAR PROGRAM, THEN PRESS READ KEY BUTTOM AND ON THE NEXT MENU OK BUTTON.
- 8. Now u can READ or CHANGE DATA AS U WANT.